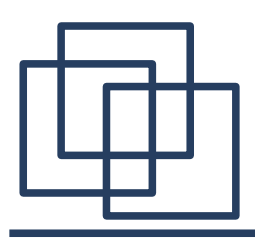

- 1. Protokół HTTP,
- usługi www,
- model request-response (żądanie-odpowiedź),
- przekazywanie argumentów,
- $\bullet$  AJAX.

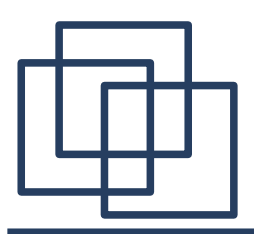

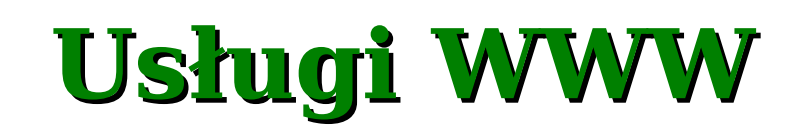

**WWW** *(World Wide Web)* jest najpopularniejszym sposobem udostępniania informacji w sieci. Umożliwia umieszczenie w jednym dokumencie między innymi tekstu, grafki, animacji oraz dźwięku. Standard WWW został opracowany w 1991 roku. Dwa lata później powstała pierwsza grafczna przeglądarka stron WWW – Mosaic. Strony są zapisane w języku HTML *(HyperText Markup Language),* a do ich przesyłania służy protokół HTTP *(HyperText Transfer Protocol)*.

WWW opiera się na modelu klient – serwer. Strony są identyfkowane za pomocą adresów URL. Domyślny port dla usługi HTTP to 80.

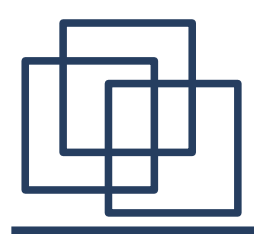

#### **Protokół HTTP [RFC 2616]**

przykładowe połączenie:

[klient] **HEAD / HTTP/1.1 <CRLF> Host: www.if.uj.edu.pl <CRLF> <CRLF>** [serwer] **HTTP/1.1 200 OK Date: Sun, 10 Oct 2004 19:54:37 GMT Server: Apache/1.3.27 (Unix) mod\_jk/1.2.0 PHP/4.3.2 Last-Modified: Thu, 23 Sep 2004 07:02:33 GMT ETag: "1357a3-294c-41527509" Accept-Ranges: bytes Content-Length: 10572 Content-Type: text/html**

[serwer]zamknięcie połączenia.

Komenda **HEAD** zwraca ogólne informacje na temat wskazanego

dokumentu.

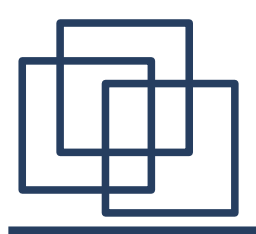

W celu uzyskania treści wskazanego dokumentu należy użyć komendy **GET** lub **POST**. Za pomocą tych komend można również przekazać argumenty do serwera WWW.

Schemat wywołania:

[klient] **GET /dokument?arg1=wart1&arg2=wart2 HTTP/1.1<CRLF> Host: www.if.uj.edu.pl<CRLF><CRLF>**

lub

[klient] **POST /dokument HTTP/1.1<CRLF> Host: www.if.uj.edu.pl<CRLF> Content-Type: application/x-www-form-urlencoded<CRLF> Content-Length: 21<CRLF><CRLF> arg1=wart1&arg2=wart2<CRLF>**

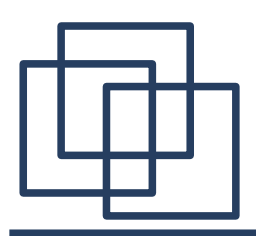

Pozostałe komendy:

- **OPTIONS** wykaz komend dostępnych dla wskazanego dokumentu (serwera),
- **PUT** wstawia dokument pod określony adres URL,
- **DELETE** kasuje dokument pod określonym adresem,
- **TRACE** zwraca informacje o poprawności zapytania. Nie zwraca, zawartości dokumentu,
- **CONNECT** zarezerwowana na potrzeby transmisji kodowanej (SSL).

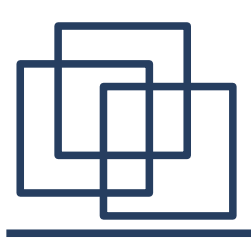

### **Popularne serwery WWW**

- **Apache** http://httpd.apache.org darmowy serwer z udostępnionym kodem źródłowym (licencja GPL). Posiada liczne moduły umożliwiające współpracę z innymi systemami (języki programowania, bazy danych). Może działać pod kontrolą różnych systemów operacyjnych,
- **IIS** *(Internet Information Services)* http://www.microsoft.com/iis komercyjny, wspiera technologię ASP *(Active Server Pages)*. Współpracuje głównie z językami programowania frmy Microsoft. Działa w środowisku MS Windows,
- **Tomcat** http://jakarta.apache.org/tomcat darmowy serwer referencyjny dla technologii JSP *(Java Server Pages)*, kontener servletów. Napisany w Javie.

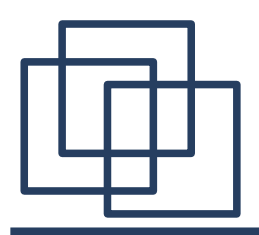

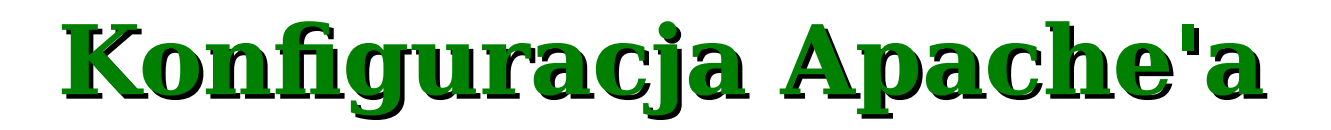

Konfguracja startowa programu serwera: **/etc/conf.d/apache2**: **APACHE2\_OPTS="-D DEFAULT\_VHOST -D PHP5"**

Konfguracja pracy serwera: **/etc/apache2/httpd.conf**:

**<VirtualHost \*:80>**

 **ServerAdmin webmaster@adres.com**

 **DocumentRoot /var/www/docs/katalog.dla.adres.com**

 **ServerName adres.com**

 **ErrorLog /var/log/apache2/adres.com-error\_log**

 **CustomLog /var/log/apache2/adres.com-access\_log common**

**</VirtualHost>**

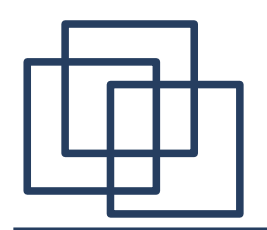

# **Serwer WWW model request-response**

![](_page_7_Figure_2.jpeg)

![](_page_8_Picture_0.jpeg)

```
<html>
    <body>
       Podaj proszę swoje imie:
        <form name="formularz" method="get" action="skrypt.php">
           Imie: <input type="text" name="imie" />
           <input type="submit" />
       </form>
                                                 6 http://empetrum.if.uj.edu.pl/test.html - Windows Internet Explorer
                                                                                                         \Boxox </body>
                                                                                                             \rho .
                                                           e http://empetrum.if.uj \vee \left|\frac{1}{2}\right| \timeshtml form
</html>
                                                                                  偷 同 ■ ■ Bristrona ▼
                                                         \left| \bigotimes \right| \left| \bigotimes h... \times \bigotimes Form...
                                                  Podaj proszę swoje imie:
                                                  Imie: Ala
                                                                            Prześlij kwerendę
                                                                           O Internet
                                                                                                       \bigoplus 100%
```
**http://empetrum.if.uj.edu.pl/skrypt.php?imie=Ala**

![](_page_9_Picture_0.jpeg)

Skrypt php po stronie serwera:

```
<?php
  $s = $ GET['imie']?>
<html>
   <body>
     Witaj <?php echo $s ?>
   </body>
<html>
```
![](_page_9_Picture_3.jpeg)

![](_page_10_Picture_0.jpeg)

Przeglądarka i serwer mogą wymieniać się danymi:

- **GET** argumenty wywołania skryptu/strony. Dane z przeglądarki do serwera. Przykład: **http://phpbb3.pl/viewtopic.php?f=5&t=1018**
- **POST** Analogiczne, z tym że argumenty nie są przesyłane poprzez adres URL.
- **COOKIE** argumenty przesłane od serwera do przeglądarki w celu późniejszej identyfkacji klienta.
- **SESSION** argumenty związane z klientem trzymane po stronie serwera oznaczone identyfkatorem sesji przekazywanym pomiędzy serwerem i klientem.

![](_page_11_Picture_0.jpeg)

![](_page_11_Picture_1.jpeg)

```
Server \rightarrow przedadarka:HTTP/1.1 302 Found
Date: Sat, 25 Oct 2008 07:48:15 GMT
Server: Apache 
...
Set-Cookie: imie=Michal; expires=Sat, 01 Nov 2008 07:48:15 
GMT; path=/; domain=.uj.pl; HttpOnly
Set-Cookie: nazwisko=Ciesla; path=/; domain=.uj.pl; HttpOnly
Location: http://www.uj.pl/index.php?st=0
...
```
Przeglądarka → serwer:

**GET /index.php?st=0& HTTP/1.1 ... Cookie: imie=Michal; nazwisko=Ciesla; ...**

![](_page_12_Figure_0.jpeg)

![](_page_12_Picture_1.jpeg)

Przekazywanie sesji (identyfkatora sesji) jest możliwe na dwa sposoby:

1. Poprzez Cookie: **HTTP/1.1 302 Found Date: Sat, 25 Oct 2008 07:48:15 GMT Server: Apache ... Set-Cookie: s=94a576da1f8e5036a0c44fce6b1e1044; expires=Sat, 01 Nov 2008 07:48:15 GMT; path=/; domain=.uj.pl; HttpOnly ...**

2. Poprzez dodatkowy argument GET – dodanie do każdego możliwego linka wysyłanego przez przeglądarkę członu

**http://...&sid=94a576da1f8e5036a0c44fce6b1e1044**.

![](_page_13_Picture_0.jpeg)

# **Sesje i cookies w PHP**

Ustawianie cookies:

```
bool setcookie (string $cookiename [, string $value 
                 [, int $expire [, string $path 
                 [, string $domain [, bool $secure 
                 [, bool $httponly ]]]]]] )
Odczyt cookies: 
$_COOKIE['cookiename'] lub $_REQUEST['cookiename'].
Sesje: 
bool session_start()
Przykład:
```

```
session_start();
echo 'Witaj na stronie $_SESSION['strona']<br />';
$_SESSION['strona']; = 'inna strona';
```
![](_page_14_Picture_0.jpeg)

![](_page_14_Picture_1.jpeg)

```
<SCRIPT TYPE="text/javascript">
<!--
function Test(){
    var s = document.formularz.imie.value;
    alert("Witaj " + s + "!");
                                                       \bigcirc C: \Documents and Settings\ciesla\Pulpit\test.html - Windows Intern...
                                                                                                                \Box\times}
                                                       \leftarrow\left|\mathbf{C} file:///C:/Documents \mathbf{v} \left|\mathbf{t}\right| \mathbf{x} \left|\mathbf{c} Google
                                                                                                                 \rho .
// -->
                                                                                       价 · 同 · 扁 · 骨 strona ·
                                                              \boxed{\mathsf{BB}} = \ll \boxed{\bullet} C:\Doc... \chi \gg</SCRIPT>
                                                        Podaj proszę swoje imie:
                                                       Imie: Ala
                                                                                 Prześlij kwerendę
<html>
                                                                                 Mój komputer
                                                       file:///C:/Docu
                                                                                                           100% <body>
       Podaj proszę swoje imie:
                                                                                         Windows Internet Explorer
       <form name="formularz" onSubmit="Test()">
                                                                                          \sqrt{2}Witai Ala!
           Imie: <input type="text" name="imie" />
           <input type="submit"/>
                                                                                                    OK.
       </form>
    </body>
</html>
```
![](_page_15_Figure_0.jpeg)

![](_page_15_Picture_1.jpeg)

AJAX (*Asynchronous JavaScript and XML*) jest techniką pozwalającą zapewnić ciągłą (asynchroniczną) komunikację pomiędzy przeglądarką internetową a serwerem www. AJAX nie stanowi odrębnej technologii a jedynie wykorzystuje już istniejące: HTTP, JavaScript, CSS, XML

![](_page_16_Picture_0.jpeg)

**<html>**

![](_page_16_Picture_1.jpeg)

```
<body>
<script type="text/javascript">
function ajaxFunction(){
   var xmlHttp;
   try{ // Firefox, Opera 8.0+, Safari 
     xmlHttp=new XMLHttpRequest(); 
   }catch (e){ // Internet Explorer
     try{ 
       xmlHttp=new ActiveXObject("Msxml2.XMLHTTP"); 
     }catch (e){
       try{
         xmlHttp=new ActiveXObject("Microsoft.XMLHTTP");
       }catch (e){
         alert("W Twojej przeglądarce nie można używać AJAXa!");
         return false;
 }
 }
   }
```
![](_page_17_Figure_0.jpeg)

![](_page_17_Picture_1.jpeg)

```
xmlHttp.onreadystatechange=function(){
     if(xmlHttp.readyState==4){
       document.formularz.time.value=xmlHttp.responseText;
 }
   }
   xmlHttp.open("GET","time.php",true);
   xmlHttp.send(null); 
}
</script>
```

```
<form name="formularz">
Imie: <input type="text" onkeyup="ajaxFunction();" name="imie" />
Czas: <input type="text" name="time" disabled />
</form></body>
</html>
```
![](_page_18_Figure_0.jpeg)

```
AJAX – shrypt time.php
```
#### **<?php**

```
 header("Expires: Sat, 1 Jan 2000 00:00:00 GMT");
  header("Last-Modified: ".gmdate( "D, d M Y H:i:s")."GMT");
  header("Cache-Control: no-cache, must-revalidate");
  header("Pragma: no-cache");
  echo date("d M Y H:i:s");
?>
```
Czas będzie aktualizowany

przy każdym wciśnięciu

klawisza w polu "Imie".

Strona nie będzie przeładowywana.

Przydatne linki: <http://www.w3schools.com/Ajax/default.asp> [http://www.php.net](http://www.php.net/) [http://httpd.apache.org.](http://httpd.apache.org/)

![](_page_18_Picture_62.jpeg)

![](_page_19_Figure_0.jpeg)

**Podsumowanie**

1. Protokół FTP jest wykorzystywany do przesyłania plików w sieci internet. Usługi www są udostępniane poprzez protokół HTTP działający w modelu request-response. Ze względu na postępujący rozwój i dużą ilość zastosowań opracowano metody asynchronicznej wymiany danych w ramach protokołu HTTP, pomiędzy przeglądarką internetową a serwerem www.